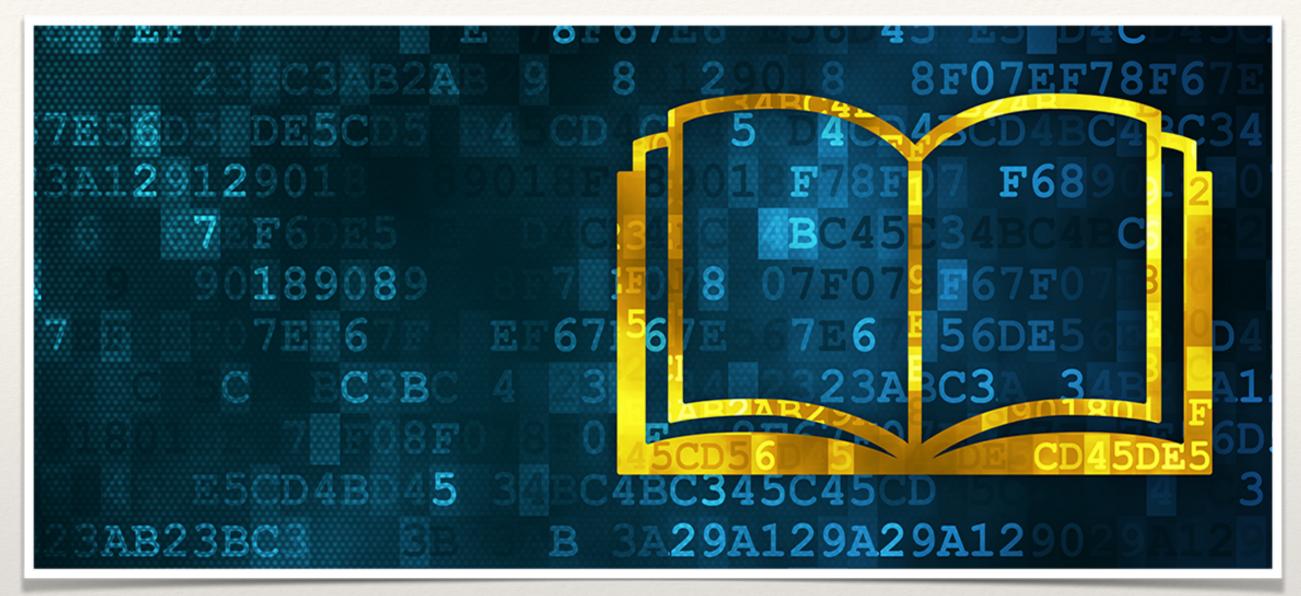

SUMMER SCHOOL "DIGITAL TOOLS FOR HUMANISTS" - 2019

## Digital editorship/2

How to make a fluid layout eBook with Sigil

Nicoletta Salvatori - University of Pisa

### How to make a fluid layout eBook

Let's try

a good on line guide: <a href="http://digitalpublishing101.com/">http://digitalpublishing101.com/</a>

### Start with the manuscript

\* The most important thing you need to do to your text is to make the **formatting simple and consistent**. All of the body paragraphs must look the same, and all of the chapter titles and section heads must look the same.

\* As we write, we extract text from various sources. Sometimes paragraphs begin with an indent, sometimes with a tab, sometimes with four spaces, and sometimes

with two returns in a row.

\* Maybe we try out different fonts to see how they look or we use different font size in different parts of the main text

\* The manuscript must be uniform and the main rule is **Styling with Styles** 

a good on line guide: <a href="http://digitalpublishing101.com/">http://digitalpublishing101.com/</a>

- \* So we're going to strip the text to the essential.
- \* Make e copy of your original, save the file again under another name
- \* Select the whole manuscript (press ctl-A in Windows and command-A on Mac). In the Styles tool, select the **Normal style**.
- \* Use the Styles (Heading 1, 2, 3 function...) to format all the different part of your manuscript (titles, subtitles, chapters titles, and so on). The only other formatting you can keep is italics, underline and bold

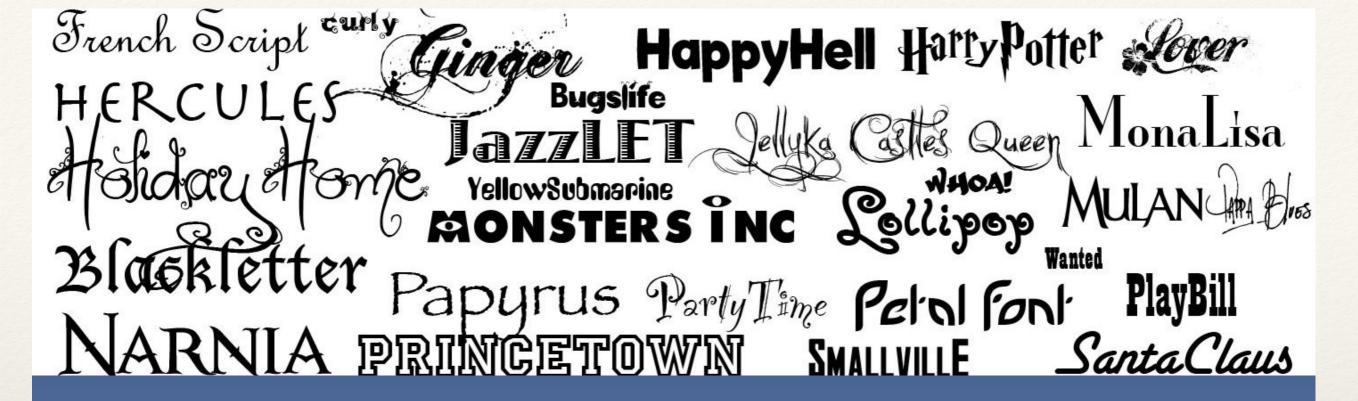

Even if it is possible to embed special fonts in ebooks to make them available to e-readers it involves both technical and licensing issues. Always remember that, whatever font you may use, the readers can (and many will) go to their settings menu and change it to their own preferred font.

If you want to decide a font do not use more than a couple of basic fonts (one family — typically a serif typeface for the body text and another, a sans-serif, for the headers and captions.

Stay with Times New Roman, Arial, Helvetica or Garamond but remember they couldn't be what the reader will see:

many fonts are not supported by the e-readers and if used they will be changed by the device itself

You don't need to worry also about the way that the style looks, the letter-spacing and the line spacing. All the graphic design you would like to specify in a fluid layout will be overridden by the e-reader's user preferences. What you must decide instead is this:

- \* no page numbers in your file
- \* no footnotes (there are no pages in a fluid layout) but only endnotes
- no tab key or space bar to indent paragraphs (use format paragraph)
- \* no empty lines (only one if needed) and get rid of any extra white space (Use the Find and Replace dialog to change every double space to a single space)
- Always start a new chapter on a new page (split o insert page break)
- \* DO NOT JUSTIFY your text; the device will do it for you. **Choose left alignment**

This will leave a ragged right margin. Although this might not be as elegant as fully justified text, it will be more readable on most devices. And, in fact, many ebook readers will automatically add justification whatever setting you use.

- \* no page numbers in your file
- \* no footnotes (there are no pages in a fluid layout) but only endnotes
- no tab key or space bar to indent paragraphs (use format paragraph)
- \* no empty lines (only one if needed) and get rid of any extra white space (Use the Find and Replace dialog to change every double space to a single space)
- Always start a new chapter on a new page (split o insert page break)
- \* DO NOT JUSTIFY your text; the device will do it for you. **Choose left alignment**

This will leave a ragged right margin. Although this might not be as elegant as fully justified text, it will be more readable on most devices. And, in fact, many ebook readers will automatically add justification whatever setting you use.

#### Other things to avoid

- Columns
- Tables (convert to images instead)
- Floating text boxes (text placed in boxes can be moved around a page)
- Floating images (images must be linked to the text or they could move around)
- Headers and footers (they tend to go wherever since there are no pages)
- Bullet lists with images instead of text bullet (older Kindles don't support these)

Many of these features will be rejected by the programs that convert a document into an ebook. The new ebook formats, EPUB3 and Kindle KF8, include support for most of these features but even if they get through the conversion process, they will still cause formatting problems on many e-readers.

### the cover

- \* It's worth putting some effort into producing a good cover.
- \* The cover appears in both the ebook itself and in all important selling situations, such as the search-results page of an ebookstore
- \* A book, even an ebook is judged by its **cover!** 
  - \* At least 500 pixels horizontally and 800 pixels vertically
  - \* Ideal height/width ratio of 1.6
  - \* Maximum of 2000 pixels on the longest side
  - \* Save at 72 dots per inch (dpi) for optimal viewing on the web

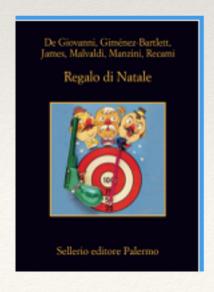

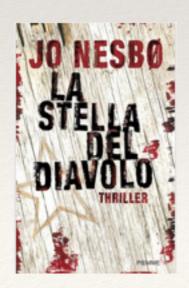

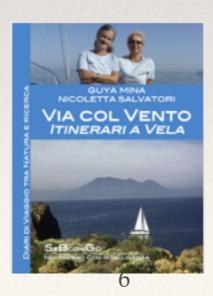

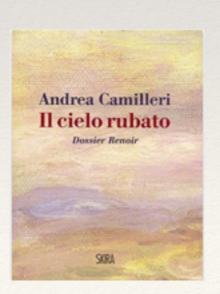

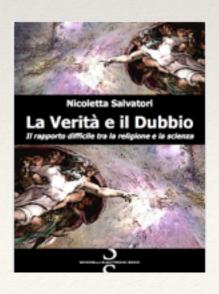

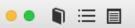

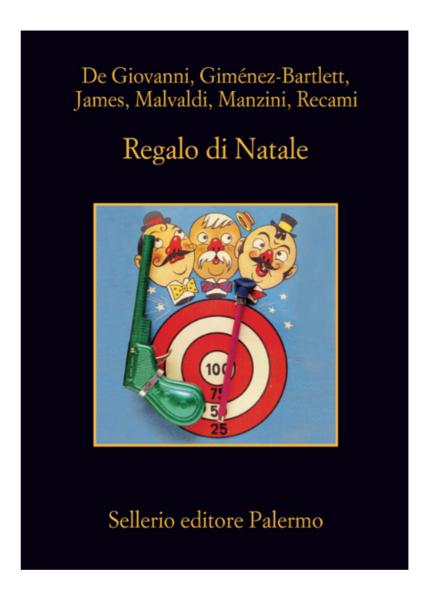

Il famoso ultimo momento è il tempo giusto per i regali di Natale. Lo sanno anche gli eroi dei gialli pubblicati dalla casa editrice Sellerio, noti ai nostri lettori per averli già incontrati nei romanzi. Costoro, però, siano (a seconda dei loro autori) poliziotti professionisti o investigatori capitati per avventura, per senso di giustizia o per carattere intrigante, incappano nell'ultima indagine festiva, proprio mentre sono in corsa per gli acquisti dei regali. Le complicazioni, le considerazioni amare e gli umori neri insiti nella vistosa contraddizione esistenziale: caccia al criminale/caccia al regalo, finiscono con l'accentuare, stilizzare, potenziare ancor di più i tratti caratteriali che li hanno resi più familiari ai lettori che li amano.

In questa raccolta, affrontano l'indagine del regalo di Natale gli investigatori: Petra Delicado e il vice Fermín Garzón (autrice: Alicia Giménez-Bartlett); Gelsomina Settembre, assistente sociale (che MauInternal cover: In the ebook itself, where its size will depend on the screen size of the ereader

Marketing cover: a small thumbnail, displayed in an ebook retailer's store

Torna alla pagina 61

Pagina 1

Pagina 2

1 pagina rimanente

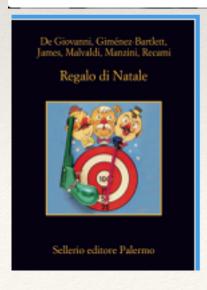

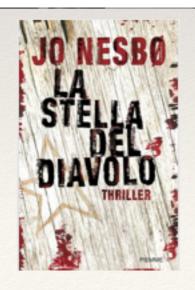

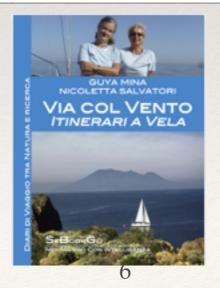

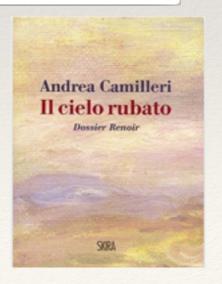

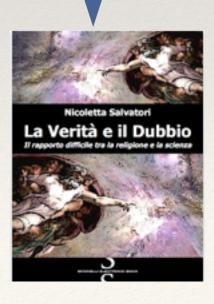

## Do not forget...

- \* **Title page:** This is the page that follows the cover and includes the book title and author's name, usually centered on the page. It can also be combined with the Copyright Page.
- \* Copyright page: it can be combined with the Title Page. It can be located after the cover or title page or can be placed at the back of the ebook. It should include Copyright [Year] Author name "© 2012 Joan Smith"
- \* Other front pages: dedication, quotation, preface, reviews, acknowledgements, introduction or a prologue are optional
- \* TOC Table of contents

Maurizio de Giovanni, Alicia Giménez-Bartlett, Bill James, Marco Malvaldi, Antonio Manzini, Francesco Recami

Regalo di Natale

Sellerio editore Palermo 2013 © Sellerio editore via Siracusa 50 Palermo 2013 novembre terza edizione

> e-mail: info@sellerio.it www.sellerio.it

Per il racconto di Alicia Giménez-Bartlett «Princesa Umberta» © Alicia Giménez-Bartlett, 2013 Traduzione di Maria Nicola

Per il racconto di Bill James «Christmas etc. is coming» © Bill James, 2013 Traduzione di Alfonso Geraci

Quest'opera è protetta dalla Legge sul diritto d'autore. È vietata ogni duplicazione, anche parziale, non autorizzata.

EAN 978-88-389-3162-8

Torna alla pagina 61

Pagina 5

Pagina 6

Maurizio de Giovanni, Alicia Giménez-Bartlett, Bill James, Marco Malvaldi, Antonio Manzini, Francesco Recami

Regalo di Natale

Sellerio editore Palermo

TITLE PAGE

2013 © Sellerio editore via Siracusa 50 Palermo 2013 novembre terza edizione

> e-mail: info@sellerio.it www.sellerio.it

Per il racconto di Alicia Giménez-Bartlett «Princesa Umberta» © Alicia Giménez-Bartlett, 2013 Traduzione di Maria Nicola

Per il racconto di Bill James «Christmas etc. is coming» © Bill James, 2013 Traduzione di Alfonso Geraci

Quest'opera è protetta dalla Legge sul diritto d'autore. È vietata ogni duplicazione, anche parziale, non autorizzata.

EAN 978-88-389-3162-8

Torna alla pagina 61

Pagina 5

Pagina 6

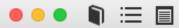

Maurizio de Giovanni, Alicia Giménez-Bartlett, Bill James, Marco Malvaldi, Antonio Manzini, Francesco Recami

Regalo di Natale

Sellerio editore Palermo

TITLE PAGE

2013 © Sellerio editore via Siracusa 50 Palermo 2013 novembre terza edizione

> e-mail: info@sellerio.it www.sellerio.it

Per il racconto di Alicia Giménez-Bartlett «Princesa Umberta» © Alicia Giménez-Bartlett, 2013 Traduzione di Maria Nicola

Per il racconto di Bill James «Christmas etc. is coming» © Bill James, 2013 Traduzione di Alfonso Geraci

Quest'opera è protetta dalla Legge sul diritto d'autore. È vietata ogni duplicazione, anche parziale, non autorizzata.

EAN 978-88-389-3162-8

COPYRIGHT PAGE

Torna alla pagina 61

Pagina 5

Pagina 6

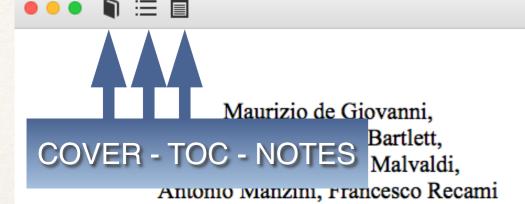

Regalo di Natale

Sellerio editore Palermo

TITLE PAGE

2013 © Sellerio editore via Siracusa 50 Palermo 2013 novembre terza edizione

> e-mail: info@sellerio.it www.sellerio.it

Per il racconto di Alicia Giménez-Bartlett «Princesa Umberta» © Alicia Giménez-Bartlett, 2013 Traduzione di Maria Nicola

Per il racconto di Bill James «Christmas etc. is coming» © Bill James, 2013 Traduzione di Alfonso Geraci

Quest'opera è protetta dalla Legge sul diritto d'autore. È vietata ogni duplicazione, anche parziale, non autorizzata.

EAN 978-88-389-3162-8

COPYRIGHT PAGE

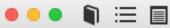

#### Nota dell'editore

Il tema che unifica tutti i racconti di questa antologia è il regalo di Natale così come, in precedenti volumi proposti al lettore con lo stesso scopo narrativo, il tema fu il Natale, poi il Capodanno e Ferragosto. L'idea è dunque quella di immaginare i detective, resi popolari dai romanzi polizieschi, impelagati nelle preoccupazioni della vita quotidiana, in situazioni in cui questa gioca un ruolo nettamente più maronale. Un cato di quani vigili. Ma caso crimina preface ıtori tutti non potrann d'un pezzo, non pouranno avere na vina tenerarna facile ad essere detective a una dimensione. Dovranno, come ogni mortale, avere più che una personalità, più Io contemporaneamente, perché mentre investigano saranno presi dall'incubo di dover accontentare nel libro i loro cari acquistando il tradizionale ricordo natalizio, senza deludere, fuori dal libro, il lettore che ha diritto a un colpevole. Dunque, uno stress speciale a cui sottoporre il personaggio, per vedere quanto più severamente lo deciderà ciascun lettore - fino a che punto è personaggio; fino a che punto, cioè, riesce a impegnarsi con la variabilità della vita, restando riconoscibile e definito come personaggio.

Una raccolta di questo tipo che unisce scrittori e lettori dentro una specie di gabbia del quotidiano è anche un modo per fare tendenza, per forgiare personaggi e situazioni nuovi, o per metterne a punto di già creati. Un esempio: in questo Regalo di Natale, per la prima volta aggiunge la sua tipica impronta letteraria alla nostra «scuola» giallistica uno scrittore di riconosciuto prestigio: Maurizio de Giovanni. Nel suo racconto esordisce un personaggio, Gelsomina Settembre, assistente sociale. Mina fa la sua prova generale, prova i costumi, le battute, il carattere, i movimenti. E questi dovranno essere tanto più puri e stilizzati proprio perché è una prova generale. Così che il racconto di de Giovanni ci indica verso dove si dirige la sua narrativa e con essa una parte significativa del giallo all'italiana (nel suo caso, un'evidente tendenza popolare e densa di critica sociale).

Però, allargando il discorso, immettere un personaggio del poliziesco (genere in se stesso così schematico, regolato, disciplinato e poco avvezzo – nel bene e nel male – alla variabilità della vita quotidiana) in una situazione ordinaria, di tutti i giorni, non è un modo efficace per vedere a che punto è arrivato, sotto il profilo letterario, quel personaggio? Come evolve? Quanto è ricco il suo rapporto con la realtà? Cioè quanto convincente lui sia come personaggio?

Quindi, valutare la tendenza riguarda anche la possibilità di verificare la qualità letteraria in se stessa della giallistica che ormai da molto tempo proponiamo ai nostri lettori.

E su questo versante dobbiamo notare che c'è in questi racconti un ritmo comune, un'unità di fondo, che noi ci per-

Torna alla pagina 61

Pagina 7

Pagina 8

1 pagina rimanente

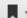

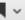

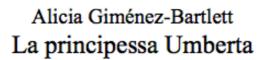

A Umberta Echaniz, cui la mia ispirazione ha rubato solo il nome e la bellezza

chapter headline

dedication

Torna alla pagina 61 Pagina 11 Pagina 12 49 pagine rimanenti

## Ending parts

- \* The pages at the back of the book can include the epilogue, appendices, bibliography, endnotes
- \* Footnotes won't work in an ebook due to the absence of pages. They can be replaced by endnotes at the end of the ebook or at the end of the chapter (in this case the chapters must be divided not with a page break but with a section break).
- \* The back of the ebook is also a great place to sell so consider using it for self-promotion of past or forthcoming books..

## Prepare the pictures

- \* do make sure that every image looks good in both colour and grayscale before you convert it. A picture that looks clear in brilliant color can lose its contrast when seen in black and white. Some e-reader devices use an elnk screen in black and white
- \* (Save the original, use a copy!) **Crop** to get the right proportions and to focus on the main subject, make the colour and light adjustments
- \* Forget high resolution. Remember that many ebook retailers won't even allow you to upload a file larger than 200MB. And even if they allow do not forget that on a wireless device download speed is slow and empty space is rare. Nothing frustrates a reader more than buying a book but not being able to download it because it is too heavy.
- \* Convert tables and mathematical formulas into pictures (even with the help of a screen capture command). This will let you take a snapshot of what's on your screen then save it to a file) and insert them into your document.
- \* Save each picture with meaningful file-names so you'll be able to remember its position in the book

### Prepare the pictures

Some image-editing tools other than Photoshop:

#### Pilxr Advanced Editor

PixIr is an online editor. You go to the website and do all of your editing online — there's no software to install.

http://pixlr.com/editor/

#### **GIMP**

This is Photoshop without the price tag. Like Photoshop it is not very easy to use, you need to practice <a href="http://www.gimp.org">http://www.gimp.org</a>

#### Google Photos

Editing takes place in the browser. There are no tools for retouching imperfections, only colours adjustment and filtering <a href="https://photos.google.com/">https://photos.google.com/</a>

The later versions of MS Word includes a very capable and easy-to-use picture editor and sometime Mac Preview could be enough for your needs.

- \* images in ebook have to be either JPEG or PNG (portable network graphics) files. No bitmap (.bmp) files, no vector (.eps or svg) files, no Photoshop (.psd) files, no raw camera (RAW or Exif) files.

  Just .jpg and .png files.
- \* never work with the original file. Always work with a copy, so that if something goes horribly wrong, all you've lost is a little time.
- \* The easiest way to decrease the file size of your image is to decrease the number of pixels in other words, simply making the picture smaller. To do so you must work with a basic image editing program like PhotoScape, GIMP, or Apple Preview. If you have Adobe Photoshop (even an old version) it would be even better.

- \* find the menu item to resize the picture.
- \* You'll see the existing width and height (in pixels, inches, centimeters), with a box to fill in a new measurement. There is also a check box that reads "Preserve aspect ratio"; this will keep the height and width of the image proportional. Which is, usually, a good thing.
- \* The size you set depends on a number of criteria:
  - \* How important is the fine detail of the image?
  - \* How many images are there in the book?
  - \* Are the pictures the most important thing, or are they secondary to the text?
  - \* How sharp is the image to begin with?
  - \* Is the image a photograph, a painting, or fine art?
- \* If the ebook is a picture book or a collection of photographs that you expect readers to examine closely, then keep the image as close to full-sized as you can. But remember: there's no point in making the image bigger than the device allows you to see.

- \* find the menu item to resize the picture.
- \* You'll see the existing width and height (in pixels, inches, centimeters), with a box to fill in a new measurement. There is also a check box that reads "Preserve aspect ratio"; this will keep the height and width of the image proportional. Which is, usually, a good thing.

The short side on the largest current tablet screens (including the iPad and Kindle Fire HDX) is around 1600 pixels.

If you're trying to keep your image as large as possible, then set the short side of your image to that size.

If, on the other hand, your picture is more decorative than central, you might consider setting that short-side size to something closer to a standard smart phone or e-reader width — **between 600 and 800 pixels**.

- 15 uie mage a photograph, a pamung, or me art:
- \* If the ebook is a picture book or a collection of photographs that you expect readers to examine closely, then keep the image as close to full-sized as you can. But remember: there's no point in making the image bigger than the device allows you to see.

#### Here are some common screen sizes for ebook readers.

- \* 600 x 800 px for an original Amazon Kindle or Sony Reader
- \* 1024 x 600 px for a Kindle Fire 7"
- \* 1920 x 1200 pix for a Kindle Fire HD 8.9"
- \* 640 x 960 px for an iPhone 4 screen and cheaper smartphones
- \* 640 x 1360 px for an iPhone 5 screen
- \* 1080 x 1920 px for an iPhone 6 Plus and later screens
- \* 1080 x 2220 px for a Samsung Galaxy 6 and later screens
- \* 1024 x 768 px for an iPad 2 screen
- \* 2048 x 1536 px for the latest iPad screen (retina display)

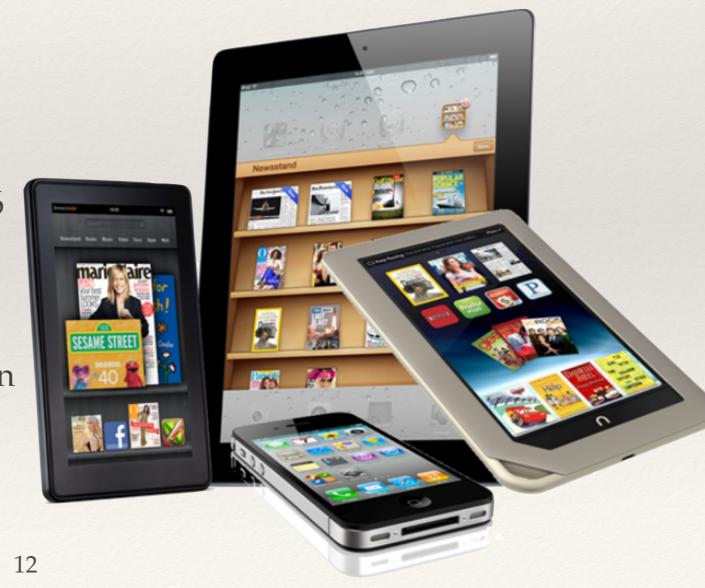

- \* Another important characteristic of your image is the pixel density.
- \* The number of pixels doesn't necessarily relate to the physical dimensions of a screen. So, for example, 1024 pixels can span the width of a TV screen, a computer monitor, or an iPad screen. This is because the gaps among the pixels can be larger or smaller.
- \* The density of dots is usually expressed as dots per inch (DPI). The optimal viewing on the web or on many ebook-readers, such as Kindle, is 72 or 96 DPI.
- \* In practice, this means that images should be 72 DPI to work well on a wide range of screens and the web. However, higher DPI (150–300 dpi) are often used now for screens with high resolutions such as Apple's retina displays.
- \* save files in the JPEG format with a file size in the 150 500 KB range

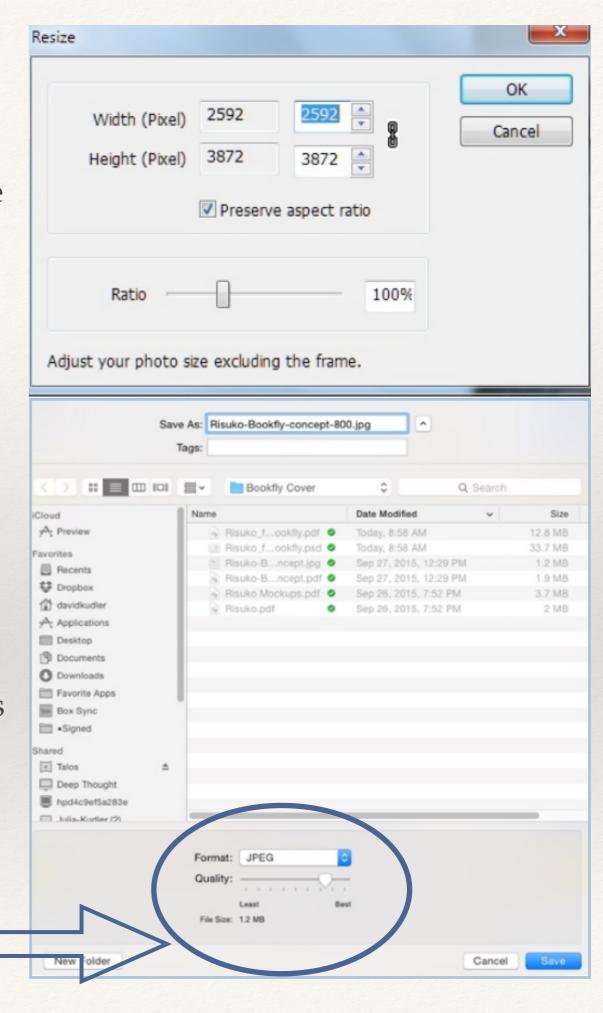

## Inserting images

- \* The best result in an ebook comes from a centered inline image.

  Inline images sit between blocks of text so the text does not wrap around. This won't look as neat as properly wrapped text but it will convert correctly and will work more predictably in e-readers.
- \* Do not use copy and paste command to place images into the document. Instead, you must insert the images into the document. Insert > Picture > From File.
- Do not use 'floating images', Newer formats including EPUB3 and KF8 provide better support for floating images but in the meantime Format Picture > Layout > Inline with Text

#### Production and conversion

Keep it simple

### on line services

- \* One of the developments in the ebook industry has been the emergence of **online** services for ebook conversion. These 'self-service' sites allow a publisher and also a selfpublisher to upload a manuscript, metadata and cover image, and to receive back — in some cases almost instantly — an ebook ready for distribution.
- Online ebook conversion services are one of the main reasons that ebook selfpublishing is booming. But they're also used by many small publishing Co. because they free them from much of the complexity of the production process.
- Smashwords
- Lulu
- BookBaby
- Kindle Direct Publishing
- Ilmiolibro ...

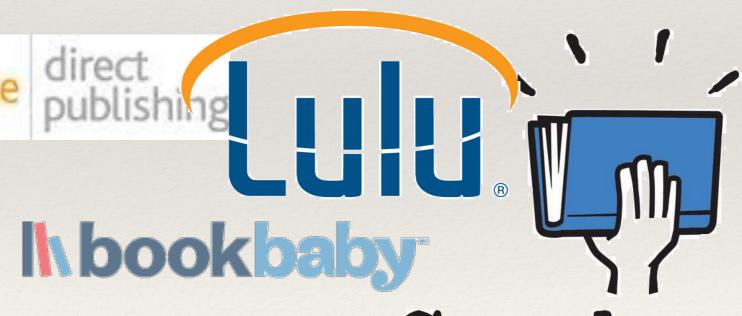

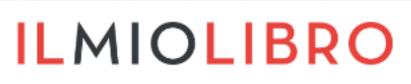

ILMIOLIBRO Smashwords

your ebook. your way.

### on line services

- \* One of the developments in the ebook industry has been the emergence of **online** services for ebook conversion. These 'self-service' sites allow a publisher and also a selfpublisher to upload a manuscript, metadata and cover image, and to receive back — in some cases almost instantly — an ebook ready for distribution.
- Online ebook conversion services are one of the main reasons that ebook selfpublishing is booming. But they're also used by many small publishing Co. because they free them from much of the complexity of the production process.

#### **STEPS**

- Go to an online conversion service (i.e. <u>lulu.com</u>) and sign up for a free account.
- Upload your marked-up manuscript to the ebook converter.
- Produce a simple cover and create the ebook.
- You'll have an ebook ready to download and read

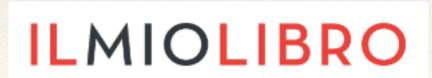

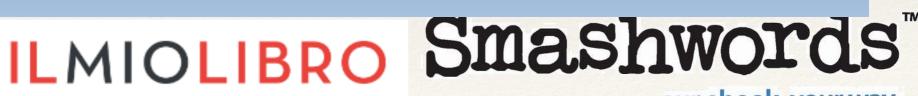

your ebook. your way.

## Self-publishing

Almost one title in two (41.4% to be precise) of the published ebooks is self-published. We are talking about **26.000 titles** (they were 146 in 2010).

The self-published titles in hard covers or paperbacks represent only 9% of the total production. The rest are **ebooks** of course.

According to the e-Kitab database, self-publishing in Italy has an estimated market value of at least 17 million euros.

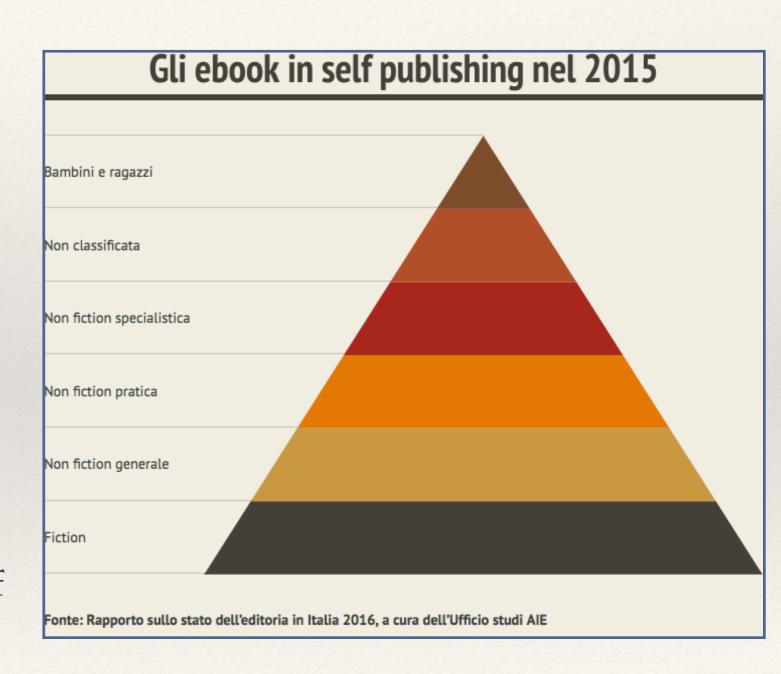

### Ebook creators and editors

These programs allow you to convert a manuscript to an ebook by yourself

- Calibre
- \* Stanza
- \* Sigil
- \* iBooks Author
- Adobe Indesign
- \* Pubcoder
- epubeditor ...

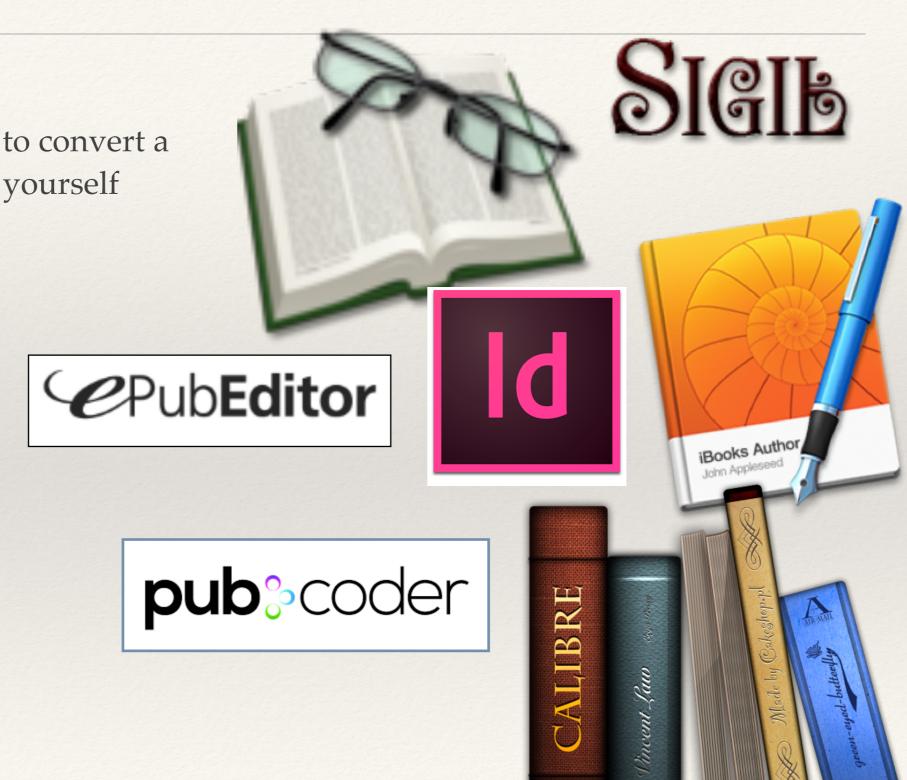

## Sigil

This eBook editor is available free for all Mac, Windows and Linux platforms. Through a WYSIWYG (What You See Is What You Get) interface it is possible to create an ePub file, even from scratch but to realize a good product some skills in html programming is required.

The program provides two interfaces, a preview, through which you can edit the page, and a code, where you can manage the HTML structure. This program allows you to change every aspect of the digital book, from the title to the contents up to the metadata and the styles.

Sigil supports ePub2 and some ePub3 specifications

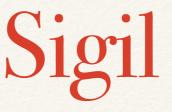

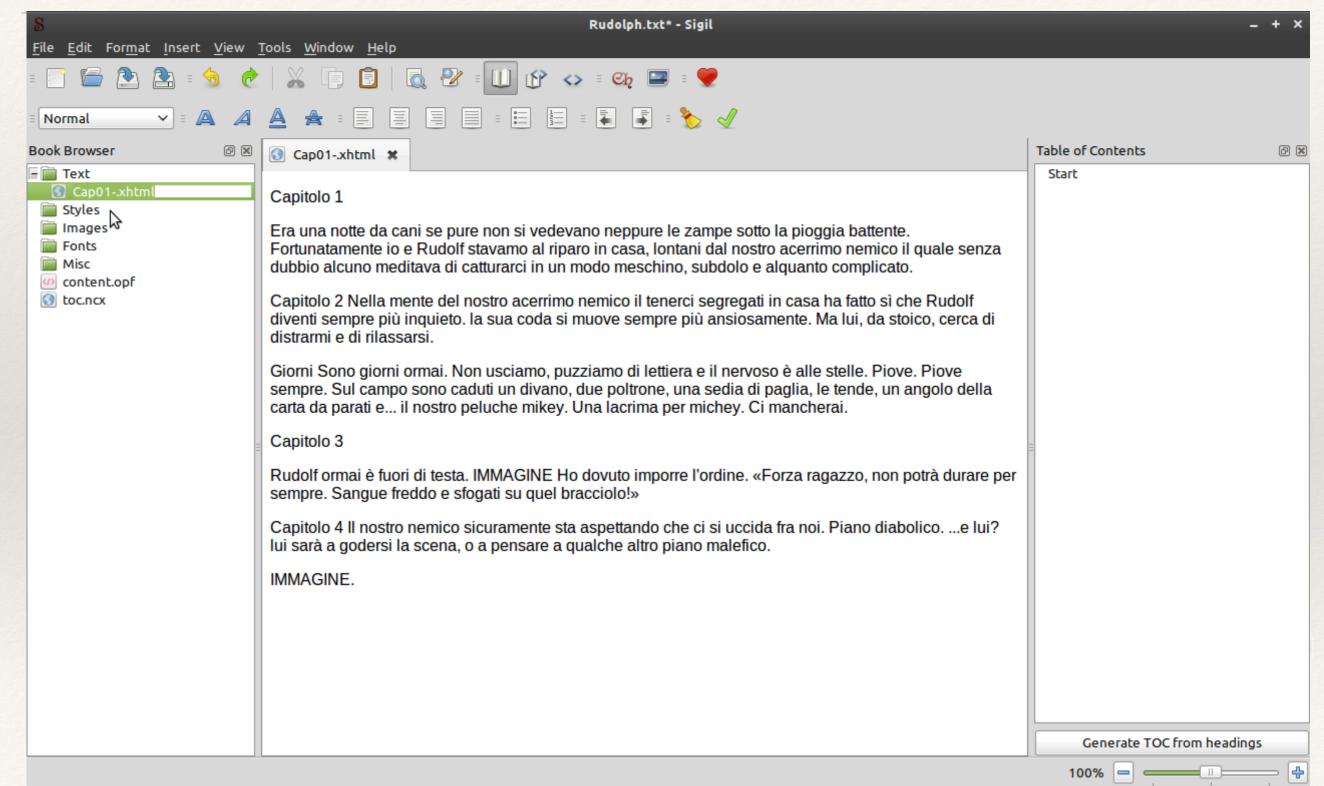

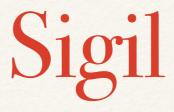

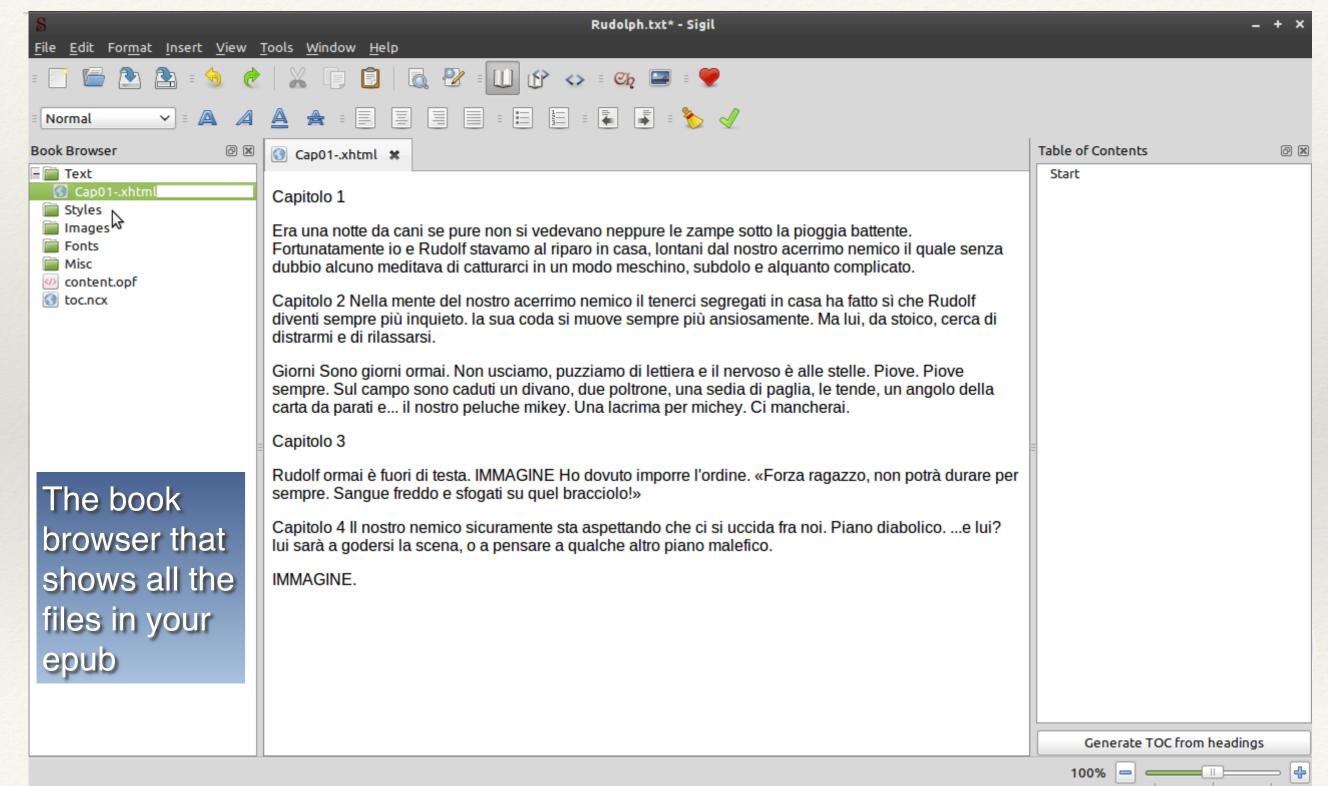

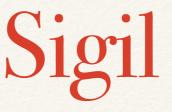

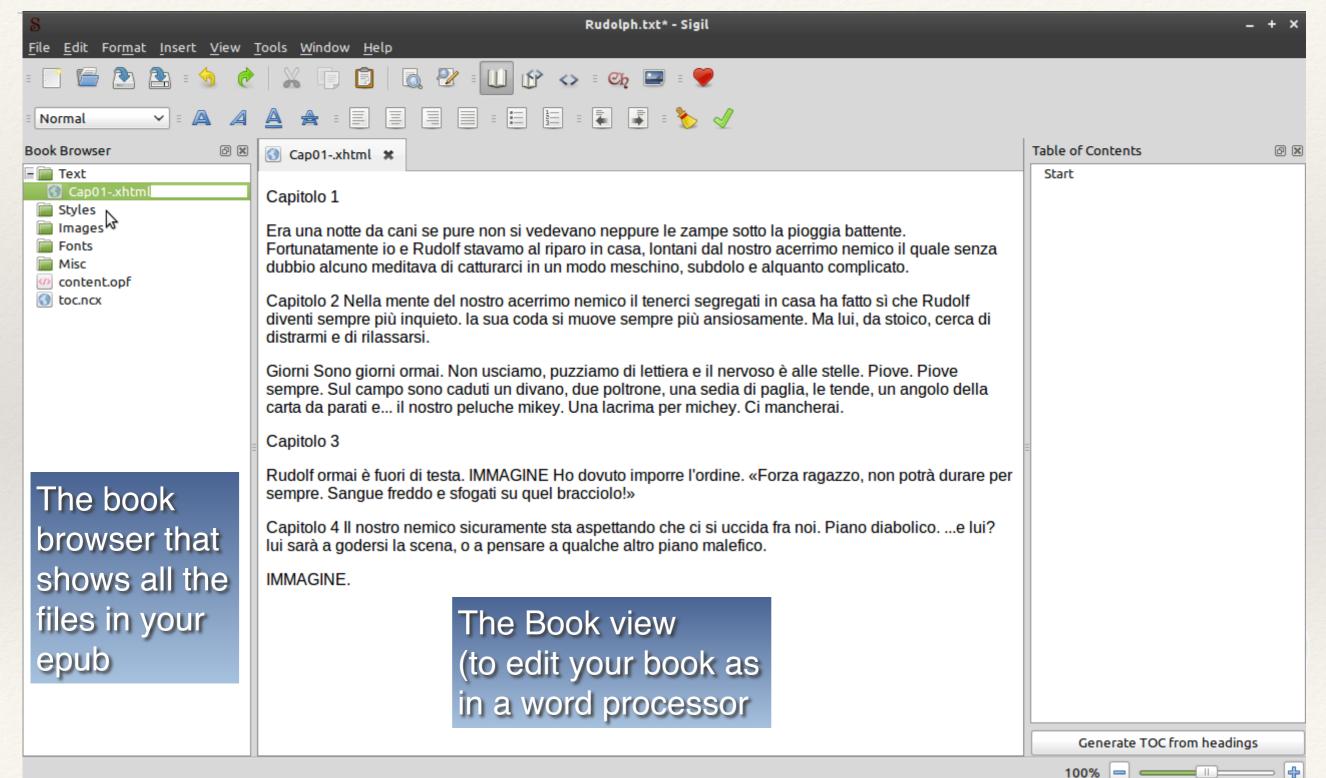

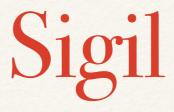

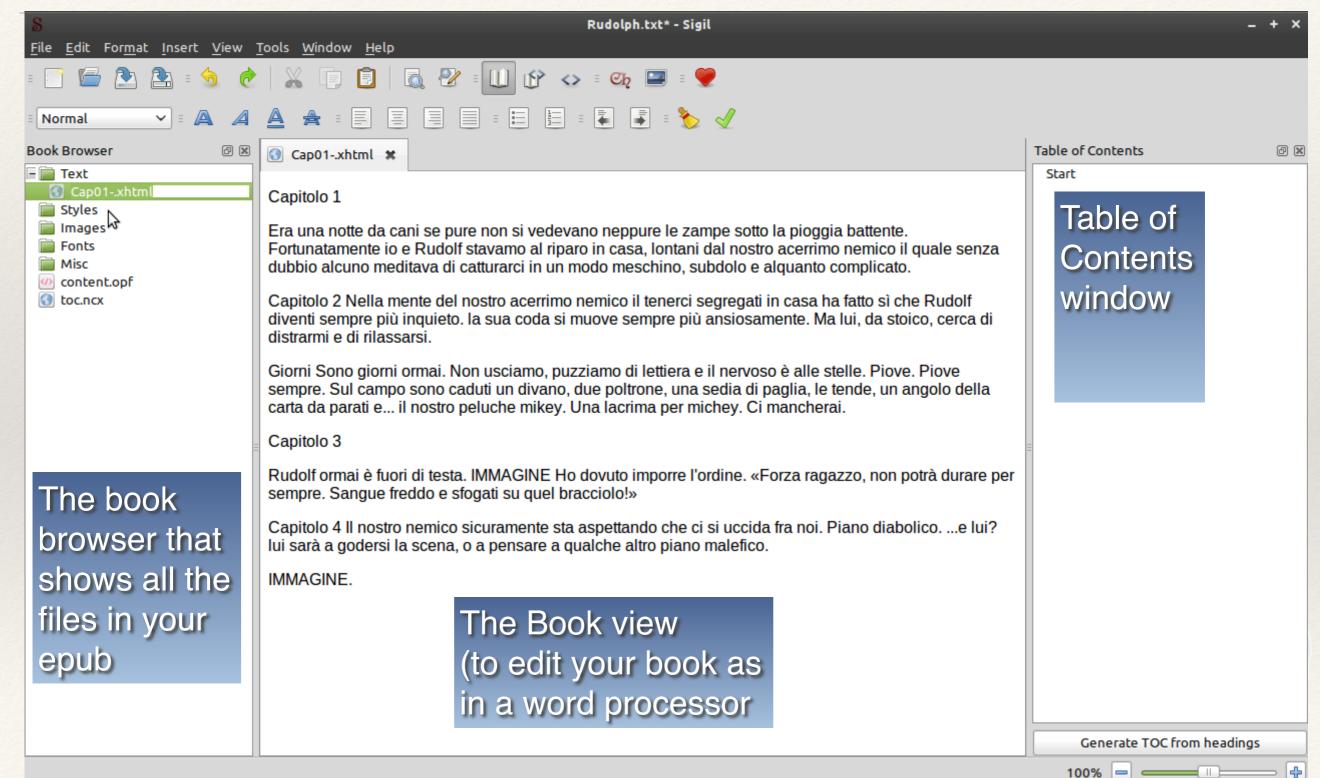

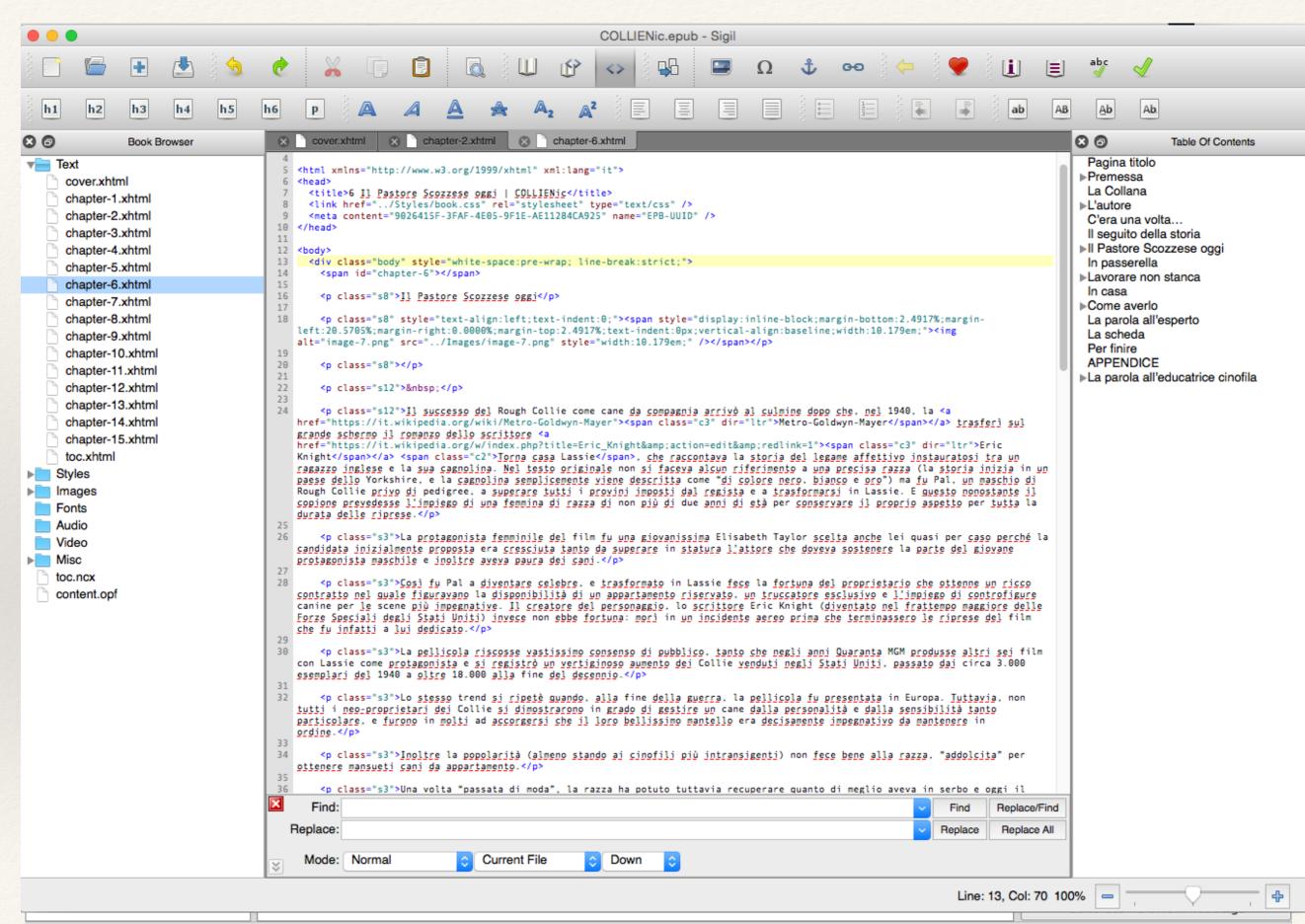

100% - -

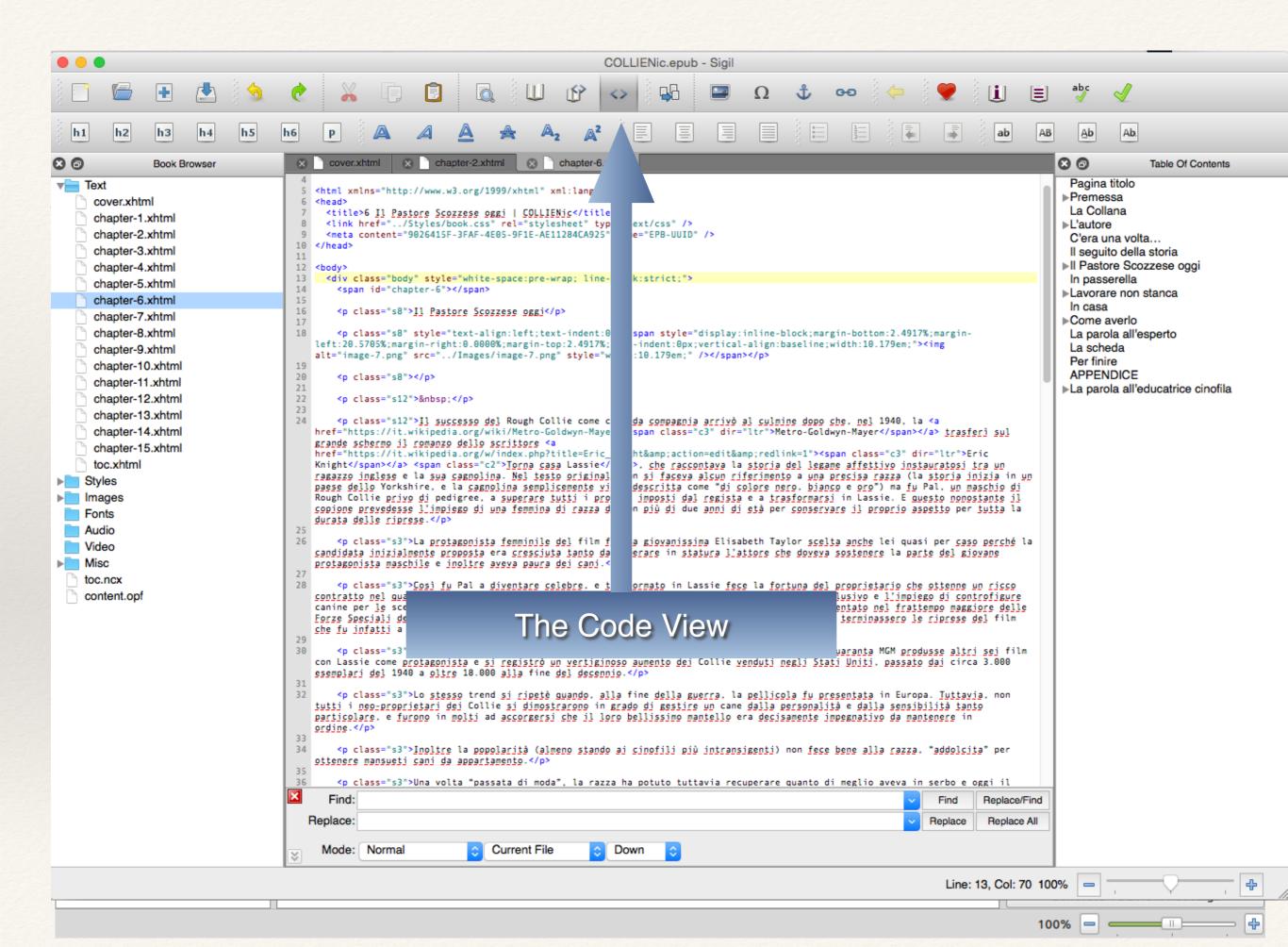

# Let's make an eBook fluid layout with Sigil

hands-on

# Let's use Sigil now

#### The step you must follow:

- 1. Convert your document so it can be loaded into Sigil.
- 2. Edit your document
- 3. Enter book details including Author and Title. (Metadata)
- 4. Add a cover image.
- 5. Create a Table of Contents, notes, links.

#### TUTORIALS ON YOUTUBE

https://www.youtube.com/channel/UCue5MlOlez9upAOsYwVIXZQhttps://www.youtube.com/channel/UCGzsHEUKj8dMvOkhob5shBw

- \* Unless you are writing in Sigil or you already have an EPUB or HTML file you need to convert your document to HTML o EPUB so that you can import it into Sigil.
- \* Sigil can read also plain text .txt. or text files (These files must have a blank line between paragraphs so that Sigil can split them into separate paragraphs).
- \* Some word processors can generate EPUB files as output. You can also convert to HTML or EPUB using software such as **an online converter** like <a href="https://www.online-convert.com/">https://www.online-convert.com/</a>
- \* All these operations have their pro and cons. Sometimes it is faster to add styles to a clean document in Sigil than to try to clean up a converted file.
- Once you have a htlm file, it's time to load it into Sigil
- \* Save (you should save often)

# A html file for each chapter

- \* If you loaded a HTML file into Sigil, this usually means all of your text and chapters are in one large file. The standard practice with EPUBs is to put each chapter in your book into a separate HTML file. The smaller file sizes are needed for some e-readers to read your book, but they are also faster to display and easier to edit.
- \* The easiest way to split your book into separate files is to use the **Split At Cursor button** wherever you want to start a new file. Than you need to give a name to it.

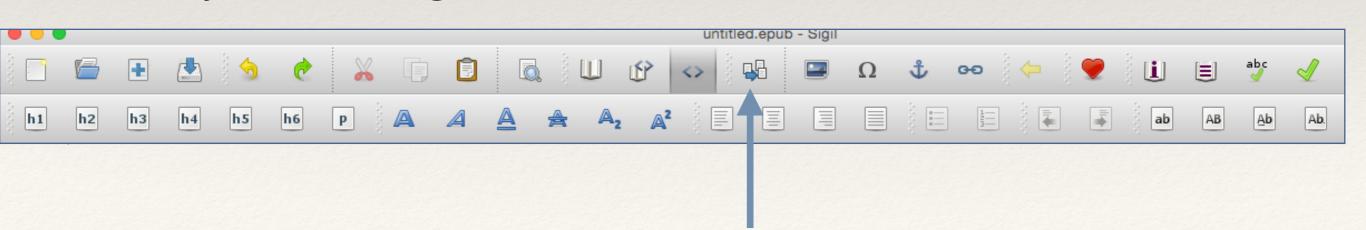

# A html file for each chapter

- \* If you loaded a HTML file into Sigil, this usually means all of your text and chapters are in one large file. The standard practice with EPUBs is to put each chapter in your book into a separate HTML file. The smaller file sizes are needed for some e-readers to read your book, but they are also faster to display and easier to edit.
- In order to create a Table of Contents you need to tell Sigil what your chapter names are. To do this just select each chapter name in your book and use one of the toolbar buttons to mark it as a chapter heading

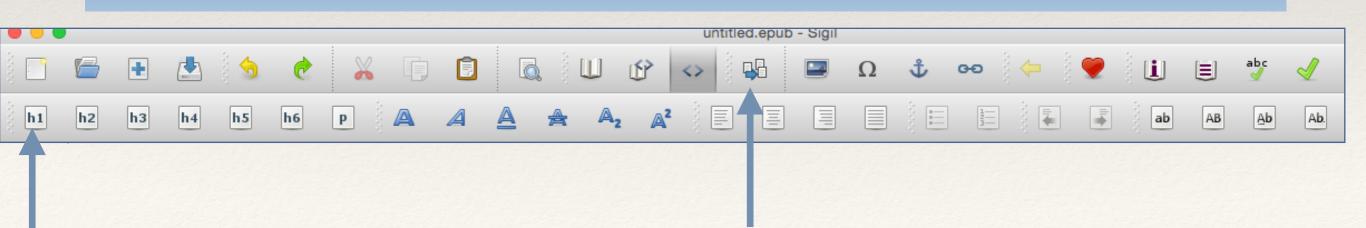

### Cover and TOC

- \* ADD COVER IMAGE that you have already prepared (800x600 px 72 dpi)
- use a new section, name it "cover" and use semantic to give it the right tag
- import the image and give the semantic to the image too
- \* TABLE OF CONTENTS (Once you have marked all your chapter headings you can click the **Generate Table Of Contents button** or use the menu item Tool→Table Of Contents→Generate Table Of Contents

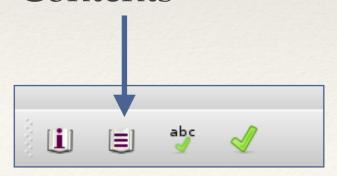

### Cover and TOC

\* ADD COVER IMAGE that you have already prepared (800x600 px -

Generate Table Of Contents

72 dpi)

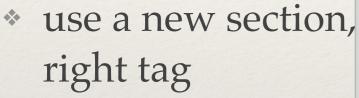

- import the image
- TABLE OF CONT headings you can use the menu item Contents

abc

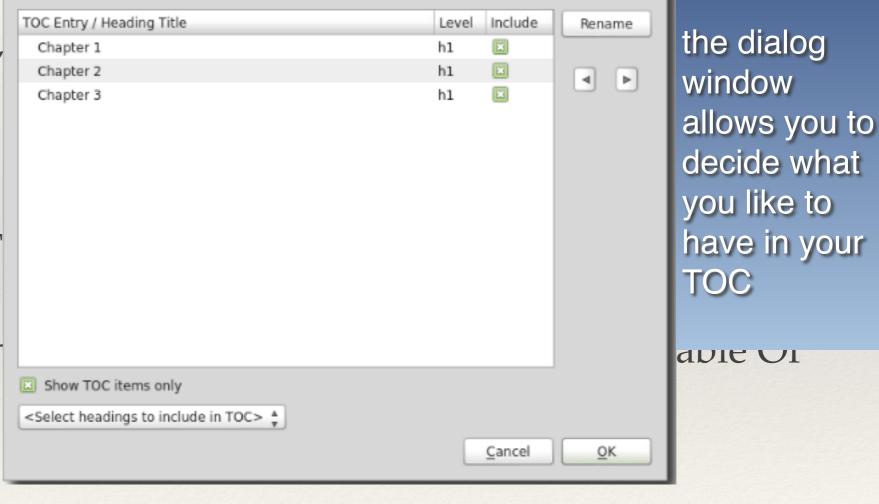

### Cover and TOC

\* ADD COVER IMAGE that you have already prepared (800x600 px -

Generate Table Of Contents

72 dpi)

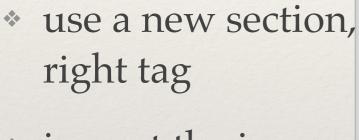

import the image

\* TABLE OF CONT headings you can use the menu item Contents

abc

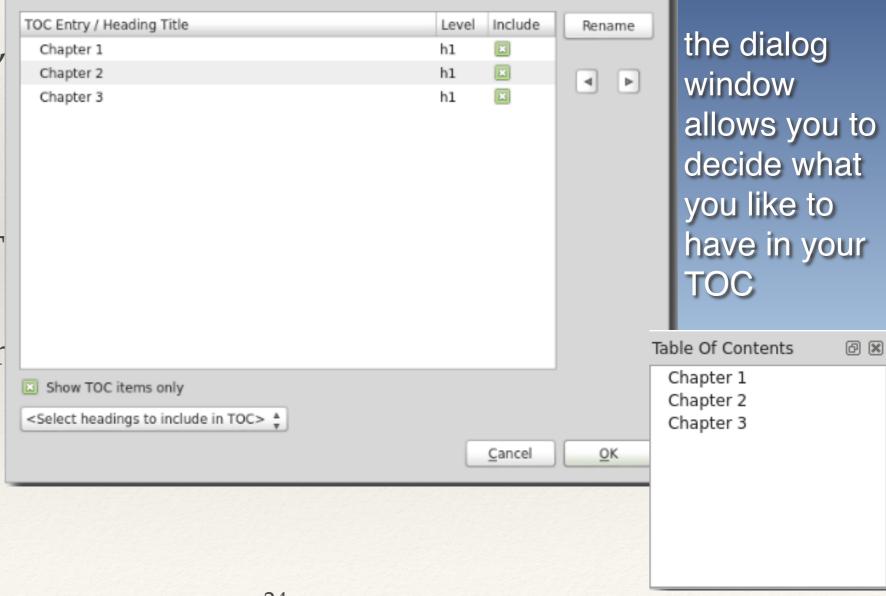

#### Table of contents

- \* The Table of Contents plays an important role in an ebook. Ebooks can have two Table of Contents: Navigational and Linked
- Navigational TOC is the main navigation system for an ebook, similar to the menu of a website. It is accessed from the Contents button which every e-reader has. This button is accessible from any page in an ebook. This TOC is compulsory.
- \* It is generated automatically by the program that you use from chapter headings.
- \* What you have to do is to decide what you want to include. You can list two or three levels: Chapter, Sub-chapter and Sub-section, or Part, Chapter, Sub-chapter. Some conversions will not display all of the sub-levels.
- \* Linked TOC (also called HTML TOC) is just an ordinary page in the front or at the end of the ebook in the same way that a Table of Contents appears at the start of a printed book. The reader will only see this TOC when they page through the early pages of the ebook unlike the navigational TOC, it's not accessible from the Contents button. This TOC is usually optional.
- \* Avoid including page numbers since these will be meaningless in the ebook and you'll never know where they can show off, maybe in the middle of the text.

| Indice                                                      |     |  |
|-------------------------------------------------------------|-----|--|
| Copertina                                                   | 1   |  |
| Risvolto                                                    | 2   |  |
| Collana                                                     | 4   |  |
| Frontespizio                                                | 5   |  |
| Copyright                                                   | 6   |  |
| Nota dell'editore                                           | 7   |  |
| Regalo di Natale                                            | 10  |  |
| Alicia Giménez-Bartlett. La principessa Umberta             | 11  |  |
| Maurizio de Giovanni. Un giorno di Settembre a<br>Natale    | 62  |  |
| Francesco Recami. Scambio di regali nella casa di ringhiera | 116 |  |
| Antonio Manzini. Buon Natale, Rocco!                        | 163 |  |
| Bill James. Arriva Natale eccetera eccetera                 | 212 |  |
| Marco Malvaldi. La tombola dei troiai                       | 243 |  |

«"... la parte denominata quota variabile è rapportata alle quantità di rifiuti, al servizio fornito e all'entità dei costi di gestione. A differenza della quota fissa, l'entità..."».

Sulla sua seggiola preferita, il basco ben calcato in testa, il Rimediotti stava leggendo a voce alta da un foglio piegato in tre, con tutto l'aspetto di una bolletta; intorno a lui, gli altri vecchietti lo seguivano con la distratta attenzione da ventotto dicembre, giorno tradizionalmente riempitivo e privo di significato. Dietro il banco, chino sul tagliere, Massimo stava operando un limone con calma concentrata.

Il Rimediotti si interruppe, dette due o tre colpi di tosse e li fece seguire da un rumore preoccupante, a metà fra una tela strappata e un frullatore. Non che fosse raffreddato, intendiamoci; il Rimediotti questi rumori li faceva anche d'agosto. Ma, se fosse stato costipato in qualche modo, avrebbe avuto le sue brave ragioni: il Natale, quell'anno, aveva deciso di presentarsi in adeguate condizioni climatiche, e da una settimana faceva un freddo assurdo, punteggiato qua e là da sporadici tentativi di nevicata. Fiocchi rari, che provavano di quando in quando a farsi vedere, inadeguati come turisti in infradito a dicembre e destinati a squagliarsi tra gli aghi dei pini senza nemmeno attecchire.

«"... l'entità di detta quota variabile"» continuò il Rime-

Navigational TOC

aldi

i troiai

Pagina 243

Pagina 244

52 pagine rimanenti

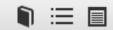

to, e sono costretta a sequestrargliela».

Gli occhi del barbone si velarono, per un attimo.

«In cambio, le avrei portato questo».

E, dal bustone, la commissaria estrasse un giaccone impermeabile della polizia, porgendolo all'uomo con delicatezza non priva di orgoglio.

«Bello» disse l'uomo, palpandolo. «Questo sì che è impermeabile. Senti vì che tela. E me lo regala?».

«Omaggio del corpo di polizia».

Ochei rimase con l'oggetto in mano, per qualche secondo.

«Certo, come cambiano i tempi» disse con aria burbera, dopo un attimo. «Quand'ero giovane i poliziotti erano òmini, e ti cariàvano di legnate. Ora sono donne, e ti fanno i regali per Natale».

Massimo, guardando Alice che sorrideva, sorrise di sponda.

Be', direi che c'è un certo miglioramento, no?

#### Indice

Nota dell'editore

Regalo di Natale

Alicia Giménez-Bartlett La principessa Umberta

Maurizio de Giovanni Un giorno di Settembre a Natale

Francesco Recami Scambio di regali nella casa di ringhiera

Antonio Manzini Buon Natale, Rocco!

Bill James Arriva Natale eccetera eccetera

Marco Malvaldi La tombola dei troiai

#### Linked TOC

- \* In Sigil you can have notes at the end of the book or at the end of every chapter (because every chapter is a separate file)
- \* To link text and notes use the **anchor symbol** and then the **link symbol**. Most e-readers have a **Back button** that you can select once you follow a link to take you back to the original linked text. But for those that don't, you can create a link from your destination back to your original source text. This is often called **reverse linking**. Here are the steps to follow:
  - \* Select your note at the end of your book (or chapter) and assign an ID to it, e.g. note1.
  - \* Select your text in the book and assign an ID for it, e.g. text1.
  - \* Select the same text again and create a link to the note's ID.
  - \* Select your note again, and create a link pointing to your text's ID.
  - \* Test if everything works.

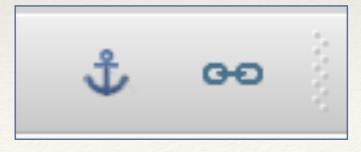

### Metadata and validation

- \* ADD METADATA (Author, Title, Language)
- \* distributors such as Apple require that the ePub file be validated. This includes setting the metadata properly. If you do not set the metadata then the file will not validate and you will not be able to publish your book
- \* VALIDATE
- \* to check for validation errors in your ePub go up to the menu and select "validate". Some elements could pop up in the validation window: those are warnings. They usually mean that you have an image that is not being used in your ebook or there is invalid code or elements missing in your ePub file
- your book is validated when the final message is: "no problem found"

Metadata and validation

Metadata Editor Alice's Adventures in Wonderland Title: File-As: Carroll, Lewis Author: Lewis Carroll ADD METAI Language: English Value File As Role Type Add Basic Name distributors s 1 Illustrator Sir John Tenniel Contributor Add Role 2 Subject Fantasy includes setti 3 Date 01/01/1865 creation Copy the file will n 28/02/2011 publication 4 Date Remove **VALIDATE** Δ \* to check for v "validate". So warnings. Th OK Cancel in your ebook

 your book is validated when the final message is: "no problem found" Metadata and validation

Metadata Editor

Alice's Adventures in Wonderland Title: File-As: Carroll, Lewis Author: Lewis Carroll ADD METAI Language: English Value File As Role Type Add Basic Name distributors s 1 Illustrator Sir John Tenniel Contributor Add Role 2 Subject Fantasy includes setti 3 Date 01/01/1865 creation Copy the file will n 28/02/2011 publication 4 Date Remove **VALIDATE** Δ \* to check for v "validate". So warnings. Th OK Cancel in your ebook

your book is validated when
 the final message is: "no problem found"

| Validation Results | <b>6 X</b> |
|--------------------|------------|
| Message            |            |
| No problems found! |            |
|                    |            |
|                    |            |

# An ebook with a certain style

- \* For designing your eBooks using different and sophisticated styles you need to know how to use CSS cascading style sheets
- \* Cascading style sheets were developed as an addition to HTML. They expand the capabilities of HTML and allow us to manipulate and format almost every element of our code. So it's possible to add a huge amount of styling to your ebook but not all the e-reader could support them.
- \* There are many free tutorial that explain how to work with CSS the most reliable is w3schools <a href="https://www.w3schools.com/Css/">https://www.w3schools.com/Css/</a>
- \* Here are some template ready and free https://www.w3schools.com/Css/css\_rwd\_templates.asp

# An ebook with a certain style

It is possible to apply a style to a single part of the text but the right thing to do is to create a separate file (.css) to hold all your style rules so they can apply to the entire book. They are also much easier to find and edit, and updates are much easier to manage as you add and remove files. A CSS file also helps to ensure your book is formatted consistently as you can see all your styles in one place.

In Sigil, external stylesheets are stored in the Book Browser in the Styles folder.

- Then to tell your HTML files which CSS file to use you need to link the stylesheet to your HTML file
- The best way to learn how to use styles is to find an EPUB that contains formatting you like and look at what its CSS files contain and how it uses those styles in the book

# An ebook with a certain style

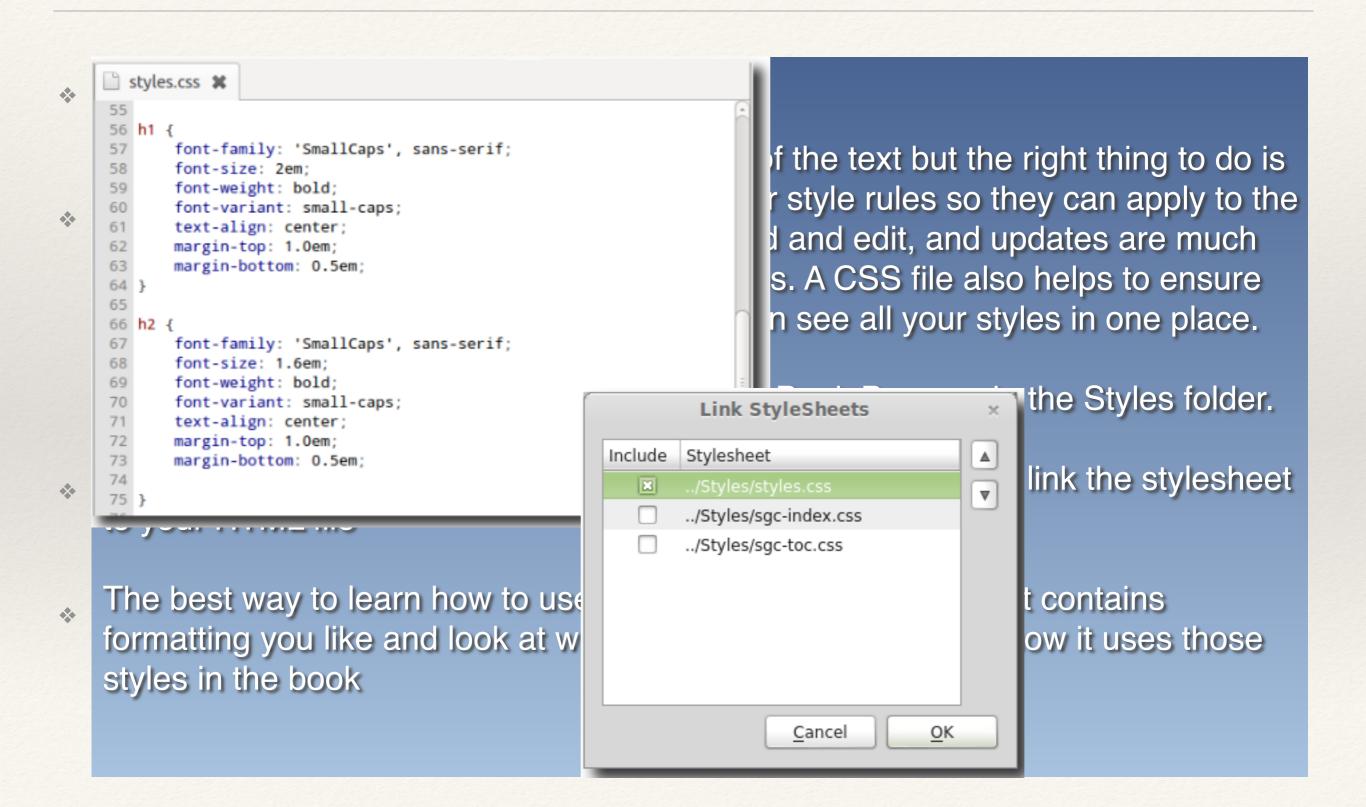